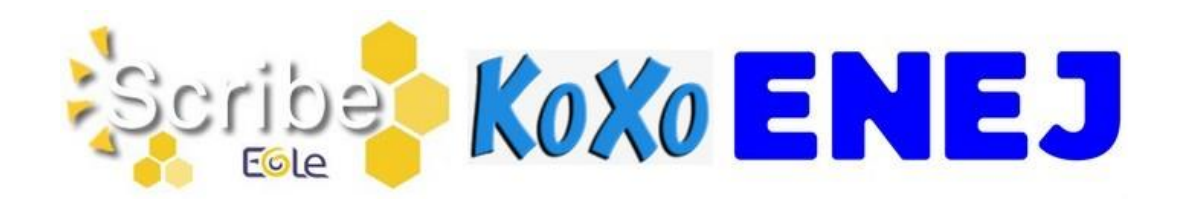

## BASCULE D'ANNÉE SCOLAIRE 2024-2025

**\* Pour information :** les **imports de données** alimentant les annuaires du serveur pédagogique et de l'ENT sont **suspendus durant l'été** (à partir 05/07/2024).

## I - ACCÈS AU SERVEUR PÉDAGOGIQUE

Afin de pouvoir effectuer, avant la rentrée, les opérations de bascule d'année scolaire et le nettoyage des bases de données du serveur pédagogique, nous vous demandons, en accord avec le département de la Vienne, de **laisser ce serveur allumé** durant les vacances d'été. En effet, tout arrêt entrainerait l'impossibilité des actions de maintenance à distance.

#### II - PRÉPARATION DES STRUCTURES ET IMPORTATION DES UTILISATEURS

- 1. Avant d'utiliser votre logiciel d'emploi du temps (EDT, UDT,…) penser à consulter les articles " [Bien commencer l'année : Les bases](https://blogpeda.ac-poitiers.fr/ent/2023/07/11/bien-commencer-lannee-les-bases/) " et " [SIECLE BEE : préparation de l'année 2024-2025](https://www.intra.ac-poitiers.fr/mes-rubriques/siecle-bee-preparation-de-l-annee-2024-2025-331997.kjsp) ".
- 2. Préparation des structures (divisions et groupes) dans **STS-Web**, créer les groupes, les classes, remplir **Siècle-BEE**, peupler les groupes, les classes.
- 3. L'import **Emploi du temps** dans **STS-Web** peut être effectué autant de fois que nécessaire sans incidence sur le transfert des HSA. Penser à réaliser l'import **élèves-groupes** (« Remonter les liens élèves/groupes ») dans **Siècle-BEE**.

#### III – REPRISE DES IMPORTATIONS DES UTILISATEURS

- **Serveur pédagogique Scribe :** Les importations des données dans les annuaires des serveurs pédagogiques Scribe reprendront le **lundi 2 septembre 2024 matin**.
- **Serveur pédagogique KoXo :** Les importations des données dans les annuaires des serveurs pédagogiques KoXo reprendront le **mardi 27 août 2024**.
- **ENT ENEJ :** Les importations de données dans l'annuaire de l'ENT ENEJ reprendront le **mardi 27 août 2024**. L'accès à ENEJ sera bloqué pour les élèves et les responsables du **mardi 27 août 2024** au **lundi 2 septembre 2024 inclus**

**\* Remarques :** Si suite à la reprise des imports de données, vous constatez **l'absence des classes et/ou des groupes dans les applications pédagogiques (**serveur pédagogique, ENT, GAR, …**)**, assurez-vous que **l'alimentation des applications STS-Web et Siècle-BEE** ainsi que la **synchro Pronote-ENEJ** ont bien été réalisées avant de contacter l'assistance :

- Plateforme AMERANA pour les serveurs pédagogiques Scribe et l'ENT ENEJ.
- Adresse [Support-ServeurPedagogique@departement86.fr](mailto:Support-ServeurPedagogique@departement86.fr) pour les serveurs pédagogiques KoXo.

# De Koxo ENEJ

IV - NETTOYAGE DES DONNÉES PRÉSENTES SUR LE SERVEUR PÉDAGOGIQUE

1. Le nettoyage des espaces **classes** (et **options** pour Scribe) et du **commun** sera réalisé **mijuillet ou fin août**. **Pour KoXo**, l'action sera réalisée par les équipes du département.

**Pour Scribe**, l'action sera réalisée par les équipes du rectorat.

- 2. Le nettoyage des espaces **Salle\_des\_profs** et **Mediaprof** est à la charge de l'établissement. Il peut être réalisé par les gestionnaires du serveur pédagogique de l'établissement. Cette action à réaliser en fin d'année scolaire.
- 3. Pour les établissements qui sont encore sous **Scribe**, il est demandé aux utilisateurs de faire du **nettoyage dans leur espace personnel** pour préparer l'arrivée du serveur pédagogique KoXo.
- 4. Les anciens fichiers d'importation seront supprimés. **Pour KoXo**, les fichiers sont accessibles à partir du dossier **ReferentsInformatique** (P: >

Groupes > ReferentsInformatique) visible par les **rupn** et l'action sera réalisée par les équipes du département.

**Pour Scribe**, les fichiers sont accessibles à partir du dossier **importation** présents dans le perso de l'utilisateur **adminrupn** et l'action sera réalisée par les équipes du rectorat.

- 5. **Suppression des comptes des anciens élèves. Pour KoXo**, l'action sera réalisée par les équipes du département **fin septembre. Pour Scribe**, l'action sera réalisée par les équipes du rectorat **début septembre (entre le 03 et le 06/09/2024)**.
- 6. **Suppression des groupes vides. Pour Scribe**, l'action sera réalisée par les équipes du rectorat **début septembre (entre le 03 et le 06/09/2024)**.
- 7. Suppression des comptes des anciens professeurs et administratifs. **Pour KoXo**, l'action sera réalisée par les équipes du département **fin septembre. Pour Scribe**, l'action sera réalisée en octobre/novembre par les équipes du rectorat après validation des listes par l'établissement.

## V - VÉRIFICATION DES ATTRIBUTIONS ET DU PEUPLEMENT DES GROUPES SUR LE SERVEUR PÉDAGOGIQUE ET DANS L'ENT

Cette étape consiste à demander aux utilisateurs, dès la 2ème semaine de septembre, s'ils ont bien accès aux différents espaces (pour les enseignants, accès aux classes ou aux groupes qu'ils ont en charge ; pour les élèves, accès à la classe et aux groupes) et vérifier qu'il ne reste pas de scories de l'année antérieure.

Si vous constatez des incohérences, assurez-vous que **l'alimentation des applications STS-Web et Siècle-BEE** ainsi que la **synchro Pronote-ENEJ** ont bien été réalisées avant de contacter l'assistance :

- Plateforme AMERANA pour les serveurs pédagogiques Scribe et l'ENT ENEJ.

- Adresse [Support-ServeurPedagogique@departement86.fr](mailto:Support-ServeurPedagogique@departement86.fr) pour les serveurs pédagogiques KoXo.

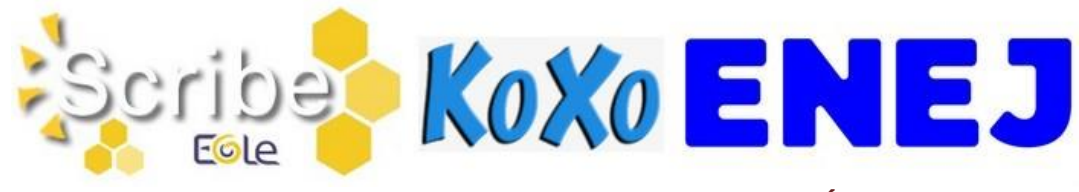

#### VI - ACCES AUX OUTILS DE GESTION DU SERVEUR PÉDAGOGIQUE

**Pour KoXo :** La gestion des mots de passe est réalisée à l'aide de l'application **KoXo Password**. Le raccourci permettant de lancer l'application se trouve dans le dossier **Logiciels Professeurs**.

- Les rupn peuvent réinitialiser les MDP des élèves et de l'ensemble des personnels.
- Les enseignants peuvent réinitialiser les MDP des élèves.

**Pour Scribe :** L'accès aux outils de gestion (**EAD, EOP et InfosQuota**) se fait par l'adresse utilisée avec le compte adminrupn. Les identifiants à utiliser sont ceux du réseau.

- Le compte adminrupn accède aux outils EAD, EOP et InfosQuota.
- Un compte de type Enseignant accède à EOP.

### VII - ACCÈS AU RÉSEAU PÉDAGOGIQUE DE L'ÉTABLISSEMENT

Les comptes pour s'identifier sur le **réseau pédagogique** sont générés sous la forme **pnom** (+n° d'ordre en cas d'homonymie).

Les informations sur les comptes se trouvent :

- **Pour KoXo :** Dans le répertoire **P: > Groupes > ReferentsInformatique**. Visible par les rupn.
- **Pour Scribe :** Dans le répertoire **perso > importation** du compte **adminrupn**.

#### **\* Remarques :**

- Les utilisateurs de type **Administratif, Professeur et Elève** sont présents dans l'annuaire du serveur pédagogique.

#### VIII - ACTIVATION DES COMPTES EDUCONNECT ET DES TELESERVICES

- $\Rightarrow$  Le compte EduConnect des élèves et des parents permet de conserver une identification unique tout au long de leur scolarité et d'accéder, selon les choix de l'établissement, à des applications (Bourses, Fiche de renseignements, Folios, Moodle Académique - MooDcol, LSU, Notes, Télépaiement, Téléinscription, Vie Scolaire, …) ainsi qu'à l'ENT de l'établissement.
- **Les identifiants** sont prédéfinis sous la forme **p.nom** (+n° d'ordre en cas d'homonymie). **Remarque :** Modification de la complexité du mot de passe des comptes EduConnect : - Les nouveaux mots de passe seront acceptés s'ils contiennent minimum 12 caractères et s'ils respectent 3 des 4 critères suivants : 1 majuscule / 1 minuscule / 1 chiffre /1 des caractères spéciaux suivants ! ? @ # \$ ( ) { } [ ]  $\& = + -\frac{96}{8} \times 5E \mu /$  .:;
	- Les mots de passe temporaires auront 12 caractères et incluront des chiffres et des lettres.
- $\Rightarrow$  La distribution des comptes EduConnect aux élèves peut se faire dès le début d'année.
- $\Rightarrow$  Des ressources pour l'administration des comptes EduConnect ou des Téléservices (Scolarité services) sont dans la [Rubrique Scolarité services](https://www.intra.ac-poitiers.fr/mes-rubriques/teleservices-192395.kjsp) de l'Intranet. La Documentation EduConnect est directement consultable à partir des applications EduConnect - Administration des comptes et EduConnect - Dépannage des comptes élèves. Pour cela, il suffit de cliquer sur le lien **Besoin d'aide ?** présent en bas à gauche de l'interface.
- $\Rightarrow$  FAQ Educonnect:<https://educonnect.education.gouv.fr/educt-aide/aide/>

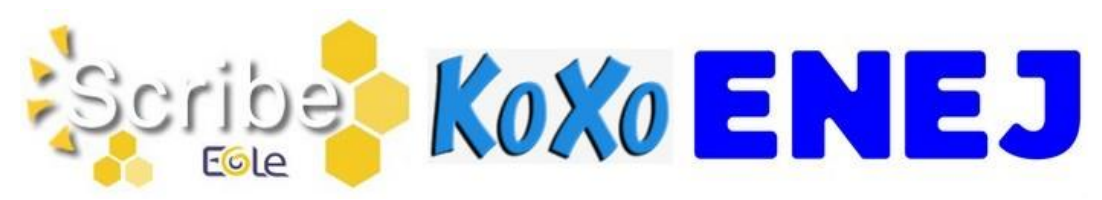

#### IX - ENT ENEJ (HTTPS://ENEJ.LAVIENNE86.FR/)

- $\Rightarrow$  Outil de délégations (Configuration > Gestion des autorisations) : A partir de fin août, un outil permettant de déléguer des droits sur la gestion de certains services d'ENEJ sera implémenté.
- $\Rightarrow$  L'accès à ENEJ et aux services associés (Lire en Vienne collège, esidoc, Stage 3eme, ...) sera possible jusqu'au mardi 27 août 2024 pour les élèves.
- Pour rappel, les principales évolutions de cette année sont **Mes documents**, les **Espaces de travail**, les **Parcours pédagogiques** et le **Suivi scolaire**. Infos complémentaires dans : - L'espace de travail **Evolutions ENEJ**
	- L'aide en ligne [: https://docs.index-education.com/docs\\_fr/fr-support-enej-2d.php](https://docs.index-education.com/docs_fr/fr-support-enej-2d.php)
	- Le blog ENT :<https://blogpeda.ac-poitiers.fr/ent/>
- $\Rightarrow$  Des formations sur la gestion et l'utilisation d'ENEJ sont prévues au PAF 2024-2025 pour les personnels de direction (public désigné), RUPN (public désigné) et enseignants (FIL).
- $\Rightarrow$  Pour avoir accès aux documents de partout, il est vivement conseillé aux utilisateurs de les stocker dans l'espace Mes documents d'ENEJ.

#### X - GAR (HTTPS://GAR.EDUCATION.FR/) ET TNE (HTTPS://TNE.RESEAU-CANOPE.FR/)

 **Déclaration des Responsables d'Affectation (RA) :**  Deux actions sont à réaliser :

- Dans ENEJ, ajouter la délégation **Gestionnaire des ressources GAR** : Menu Configuration > Gestion des autorisations > Onglet Utilisateur.

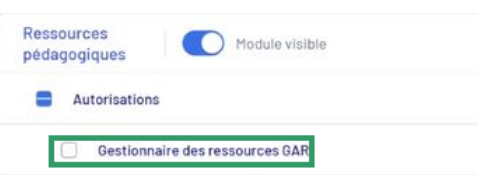

Choisir un utilisateur puis dans **Ressources pédagogiques** cocher **Gestionnaire des ressources GAR**.

- Déclarer les RA dans l'application "Mise à jour des personnels de l'établissement" (Responsable d'affectation GAR [Responsable académique : C. Brenelière]).

#### **Ressources TNE :**

- Pour mettre en avant les ressources TNE, un onglet **Ressources TNE** (Ressources > Ressources TNE) a été ajouté dans **ENEJ**.

- Les ressources TNE débloquées par les enseignants sont directement mises à disposition dans la console d'affectation par les éditeurs. Les informations d'attributions sont visibles dans la partie "Consultation des abonnements" du portail GAR. Voir cette vidéo [: https://tube](https://tube-numerique-educatif.apps.education.fr/w/ceYiKmczR4UU11AggfsZ4a)[numerique-educatif.apps.education.fr/w/ceYiKmczR4UU11AggfsZ4a](https://tube-numerique-educatif.apps.education.fr/w/ceYiKmczR4UU11AggfsZ4a)

- Si un enseignant souhaite utiliser une resource TNE sur plusieurs années, il devra renouveler la licence tous les ans (sans devoir reparticiper au module de formation).

 $\Rightarrow$  Après acquisition par l'état, la collectivité ou l'établissement, les applications "compatibles" **GAR**, sont directement mises à disposition dans la console d'affectation par les éditeurs.

Merci de transmettre ces différentes informations aux personnes concernées.

Excellente fin d'année à tous ! L'équipe ENT <http://blogpeda.ac-poitiers.fr/ent/>